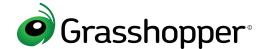

# Reference Sheet

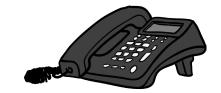

The following is a list of all the menus and sub-menus for the Grasshopper virtual phone system.

To access the extension menu, call your account number, press \*, enter the mailbox number followed by # (or press # without an extension number to access the main extension), and enter your PIN

Note: Press \* at any time to return to the previous menu.

#### Subscriber Main Menu

#### FOR MAIN EXTENSION

- 1 Review your messages
- 2 Manage greetings
- 3 Change PIN
- 4 Manage away greeting settings
- 5 Sign in to another extension

### **Greetings Menu**

Press 2 from the subscriber menu

#### FOR MAIN EXTENSION

- 1 Record Main (or Dedicated) greeting
- 2 Record Away Greeting

## FOR USER EXTENSION (DEPARTMENT/EMPLOYEE)

- 1 Record voicemail greetings
- 2 Record name
- 3 Record transfer greeting
- 4 Record Q&A greeting
- 5 Record away greeting

# MENU OPTIONS AFTER THE GREETING IS RECORDED

- 1 Discard and re-record
- 2 Add to greeting library
- 3 Activate the greeting and add it to the library

# FOR USER EXTENSION (DEPARTMENT/EMPLOYEE)

- 1 Review your messages
- 2 Manage greetings
- 3 Call forwarding settings
- 4 Change PIN
- 5 Manage Away Greeting settings
- 6 Make outbound calls \*
- 7 Sign in to another extension

#### Messages Menu

Press 1 from the subscriber menu

#### FOR VOICEMAIL AND FAX

- Play voicemails
- 2 Access faxes
  - New faxes
- 2 All faxes

#### WHILE THE VOICEMAIL IS PLAYING

- Rewind 4 seconds
- 2 Fast forward 4 seconds
- 3 Pause (any key to continue)

### AFTER THE VOICEMAIL HAS PLAYED

- Replay
- 2 Forward to another extension \*
- Forward as urgent
- 2 Forward as confidential
- 3 Forward as urgent and confidential
- 5 Hear date, time and caller ID \*
- 6 Delete
- 7 Caller call back
- 9 Save
- # Skip to next message
- 6 More options

\*Available after choosing option 6

#### Other

#### LIVE CALL OPTIONS WHILE ON A CALL

- ## Place caller on hold
- Return to the call
- 2 Transfer the call to another extension
- 1 Immediate transfer
- 2 Remain on the line

# OUTBOUND CALL MENU PRESS 6 FROM THE SUBSCRIBER MENU

- 1 Outbound Call
- 2 Conference Call

## CALL FORWARDING MENU PRESS 3 FROM THE SUBSCRIBER MENU

- 1 Turn extension call forwarding
- 2 Add a call forwarding number
- 3 Turn individual call forwarding number on/off \*
- Remove a call forwarding number \*
  - \* Available if call forwarding numbers already exist on the extension

### AWAY GREETING MENU PRESS 5 FROM THE SUBSCRIBER MENU

If there isn't an active away greeting, you will be prompted to record one.

- 1 Turn away greeting on/off
  - Enter number of days to play away greeting (vacation days)